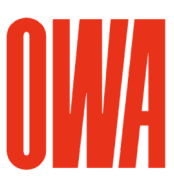

# OWA Revit Bibliothek

### Version 2019/08/01

© Copyright OWA. Wir behalten uns technische Änderungen an den Revit Bibliotheken ohne vorherige Ankündigung vor.

Dieses Dokument beschreibt die Integration der OWA Revit Bibliothek in ihrer lokalen Umgebung von Revit. Die Bibliothek ist mit der Version **Revit 2017** erstellt und kann in den Revit Versionen 2017 und höher benutzt werden.

# 1. zip Datei entpacken:

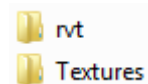

Entpacken Sie die zip-Datei **OWA\_Revit\_Library.zip** in ein beliebiges Verzeichnis auf Ihrem Computer.

### $\blacksquare$  rvt

Dieses Verzeichnis enthält 3 Revit Projekte:

## **Revit Ceiling Library.rvt**

In diesem Projekt sind alle implementierten OWA Revit Deckentypen integriert. Es sind über 1000 OWA Deckentypen verfügbar.

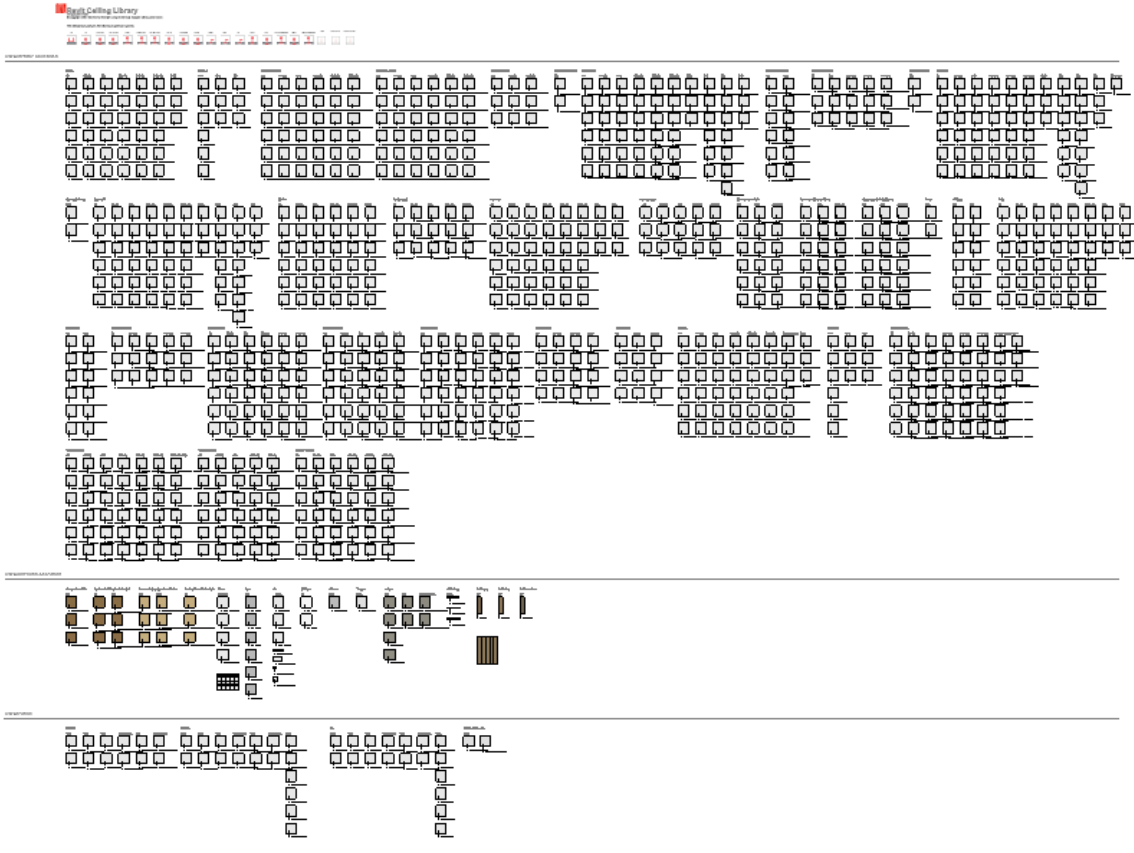

Abb.1 Deckenplan im Projekt Revit Ceiling Library.rvt.

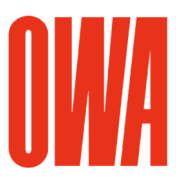

# **A: Revit Specialty Equipment Library.rvt**

Dieses Projekt enthält OWA Familien der Kategorie Sonderausstattung wie z.B. Deckensegel und Wandabsorber. Beachten Sie die Anleitungen in diesem Projekt bezüglich der Platzierungsoptionen der Familien.

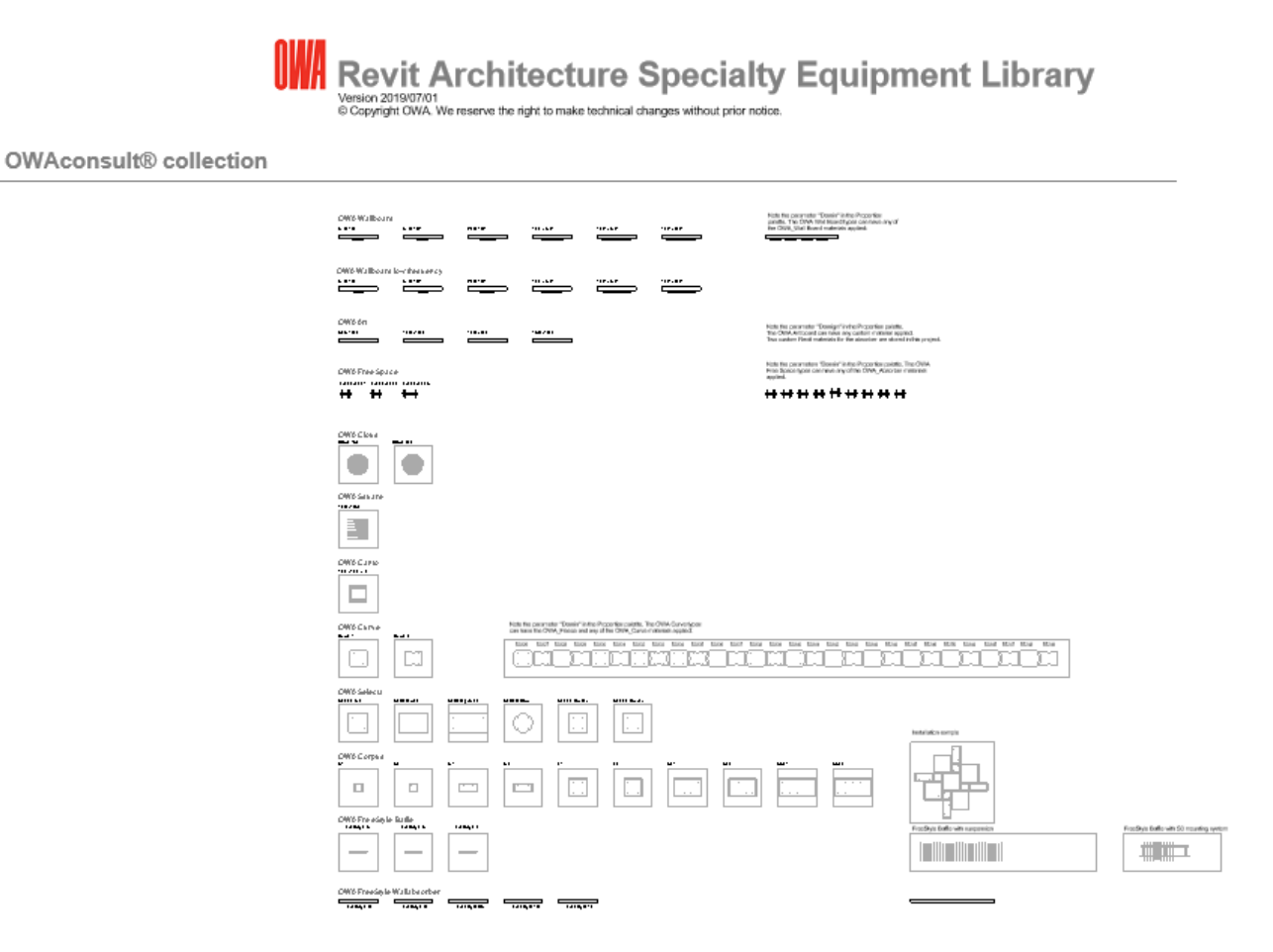

Abb.2 Grundriß Darstellung im Projekt Revit Specialty Equipment Library.rvt.

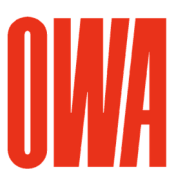

# **Revit Lighting Fixtures Library.rvt**

Dieses Projekt enthält deckenbasierende OWA Leuchtenfamilien.

# **Revit Lighting Fixtures Library** Version 2019/07/01<br>
© Copyright OWA. We reserve the right to make technical changes without prior notice.

### The lighting fixures families are ceiling based families.<br>The coarse detail level shows a solid fill in plan, medium and fine shows the lighting fixture.

### **Lighting Fixtures**

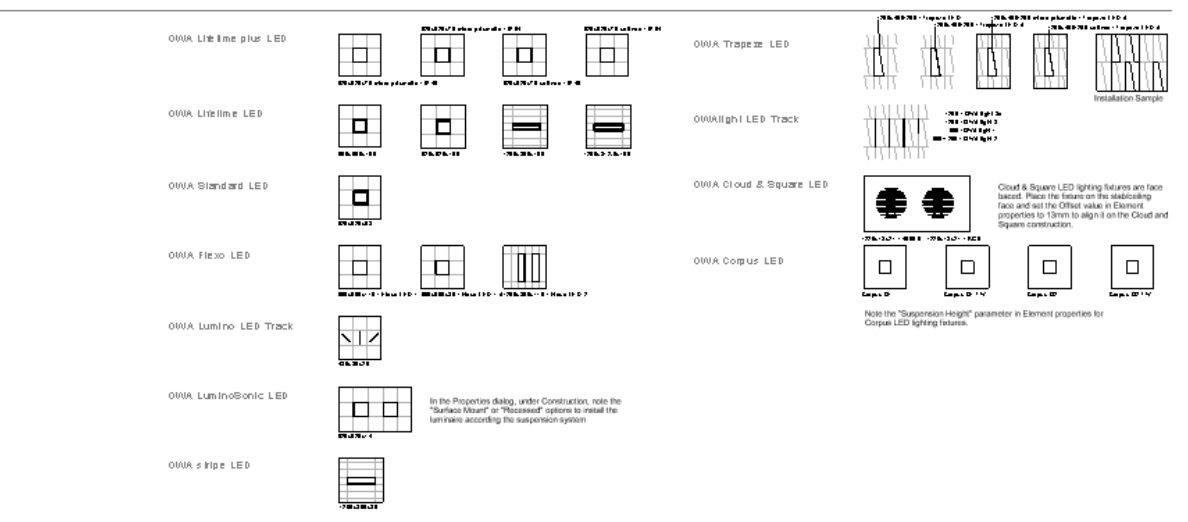

Abb.3 Deckenplan im Projekt Lighting Fixtures Library.rvt.

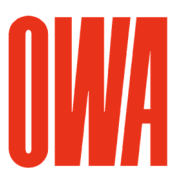

### **Textures**

Das Verzeichnis /Textures enthält die jpg's der OWA Revit Materialien. Die OWA Materialien benutzen Texturbilder und Relieftexturen.

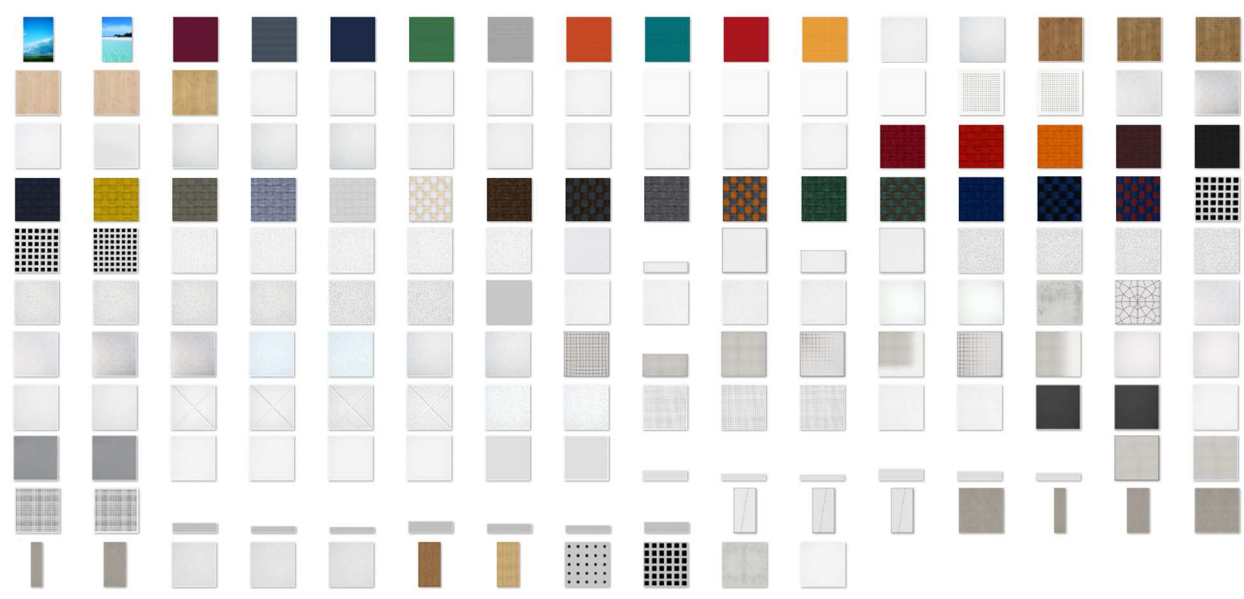

Abb.4 OWA Texturen

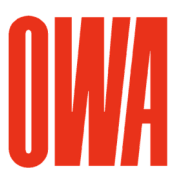

# 2. Zusätzlichen Render-Darstellungspfad einstellen

Damit die OWA Texturen in der realistischen Darstellung und beim Rendern in Revit korrekt dargestellt werden, ergänzen Sie einen zusätzlichen Render-Darstellungspfad in den Optionen:

1. Klicken Sie im Menübrowser auf Optionen

2. Ergänzen Sie im Dialog Optionen in der Registerkarte Rendern das Verzeichnis, in das Sie die Texturen aus der zip-Datei entpackt haben.

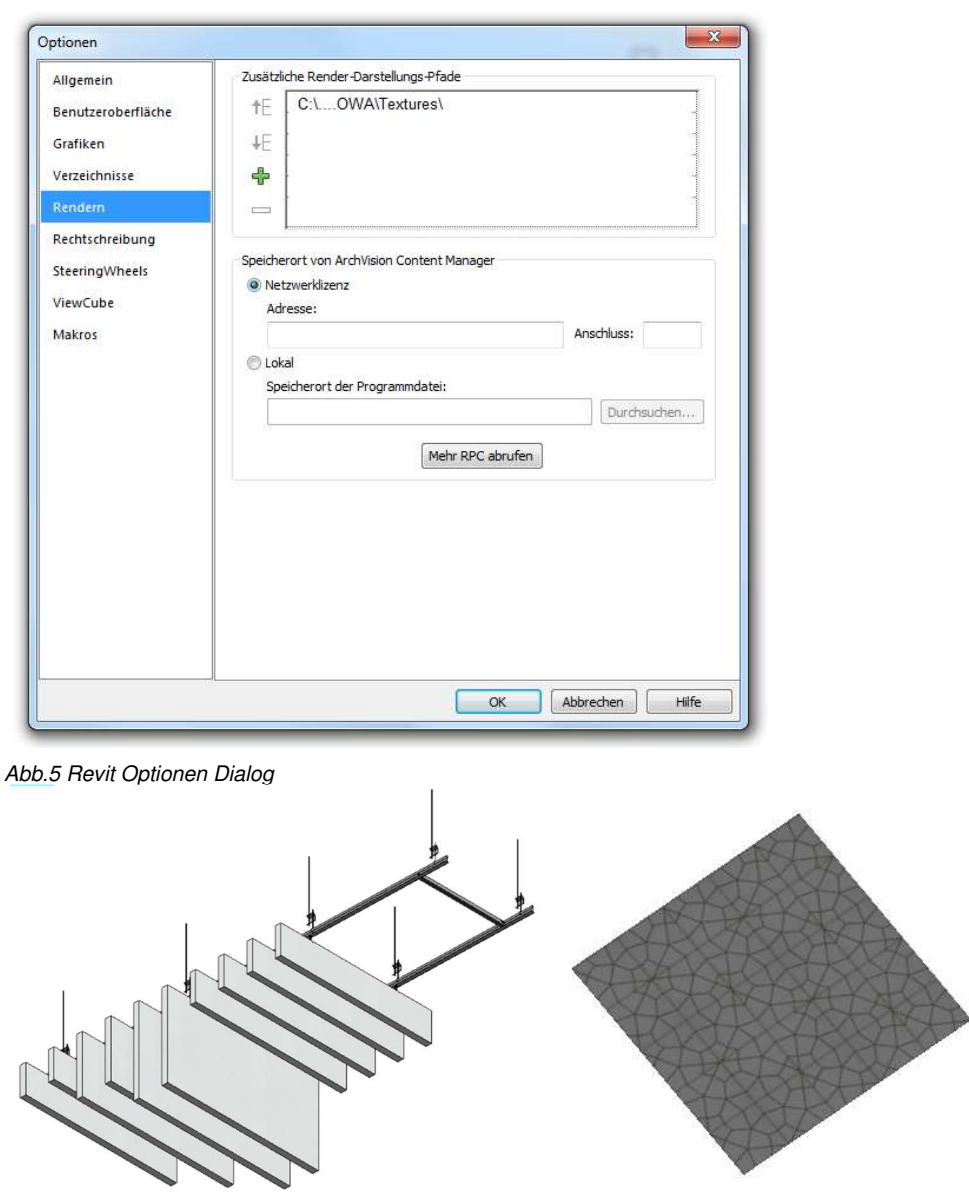

Abb. 6 OWA Freestyle Baffle, OWA Oriental in der realistischen Darstellung

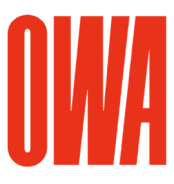

# 3. OWA Familien in ein Projekt integrieren

Da die OWA Deckentypen vollständig in die Revit-Umgebung integriert sind, können Sie den Standard Revit Workflow benutzen, um OWA Deckentypen in ihr Projekt einzubauen:

Für Deckentypen:

- Kopieren und Einfügen über die Zwischenablage (Copy and Paste) durch Auswahl einer Decke im Zeichenbereich oder im Projektbrowser

Für Sonderausstattungs- und Beleuchtungsfamilien:

- Kopieren und Einfügen über die Zwischenablage (Copy and Paste) durch Auswahl eines Bauteils im Zeichenbereich oder eines Typs im Projektbrowser

- Auswahl einer Familie im Projektbrowser, im Ändern Menü "Familie bearbeiten" wählen und anschließend die im Familieneditor geöffnete Familie in das geöffnete Projekt laden

# 4. Aufbau der OWA Deckentypen

Die OWA Deckentypen beinhalten 2 Schichten. Die tragende Schicht definiert die Mindesthöhe, die für das System erforderlich ist, die nichtragende Schicht definiert das Platendessin mit den angepassten OWA Materialien. Die Materialien dieser Schicht benutzen zusätzlich Modell-Füllmuster für das Deckenraster.

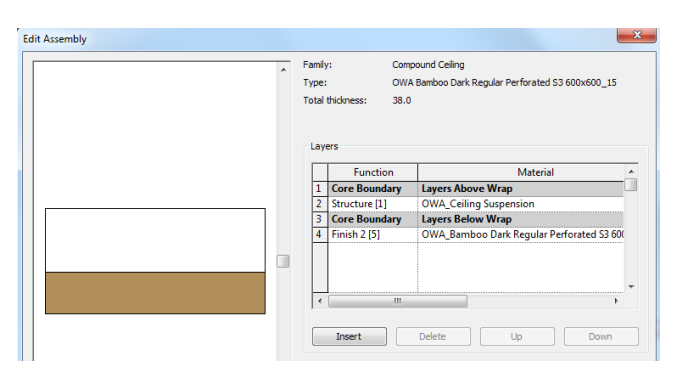

Fig.7 Aufbau eines OWA Deckentyps

# 5. OWA Bauteillisten

Die Typeneigenschaften der OWA Decken, Sonderausstattungs- und Beleuchtungsfamilien sind zusätzlich in Bauteillisten verfügbar. Diese Bauteillisten sind in den OWA Revit Projekten integriert.

| Count | Type                                                  | Acoustics - NRC   Acoustics - aw   Anti-Microbial   Ceiling |      |             |       |
|-------|-------------------------------------------------------|-------------------------------------------------------------|------|-------------|-------|
|       |                                                       |                                                             |      |             |       |
|       | OWA Bamboo Dark Requiar Perforated S3 600x600 15      | 0.6                                                         | 0.55 | <b>None</b> | 31 dB |
|       | OWA Bamboo Dark Requiar Perforated S3 625x625 15      | 06                                                          | 0.55 | None        | 31 dB |
|       | OWA Bamboo Dark Regular Perforated S19 600x600_20     | 0 6                                                         | 0.55 | None        | 31dB  |
|       | OWA Bamboo Dark Regular Perforated S19 625x625 20     | 0.6                                                         | 0.55 | None        | 31dB  |
|       |                                                       |                                                             |      |             |       |
|       | OWA Bamboo Natural Color Constellation S3 600x600 15  | 0.65                                                        | 0.55 | None        | 35 dB |
|       | OWA Bamboo Natural Color Constellation S3 625x625 15  | 0.65                                                        | 0.55 | None        | 35 dB |
|       | OWA Bamboo Natural Color Constellation S19 600x600 20 | 0.65                                                        |      | None        | 35 dB |
|       | OWA Bamboo Natural Color Constellation S19 625x625 20 | 0.65                                                        | 0.7  | None        | 35dB  |
|       |                                                       |                                                             |      |             |       |
|       | OWA Bolero S3 600x600 15                              | 0.85                                                        | 0.85 | None        | 33 dB |
|       | OWA Bolero S3 625x625 15                              | 0.85                                                        | 0.85 | None        | 33dB  |
|       | OWA Bolero S15b 600x600 15                            | 0.85                                                        | 0.85 | None        | 33 dB |

Abb.8 OWA Bauteilliste für Decken

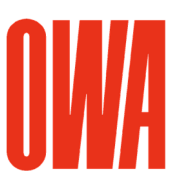

# 6. OWA Decken Typeneigenschaften

Jeder OWA Deckentyp enthält vordefinierte Typeneigenschaften wie im Beispiel unten abgebildet. Die Typenbezeichnungen sind nach folgender Namenskonvention aufgebaut:

### OWA [Dessin][System][Rasternmaß\_Plattenstärke]

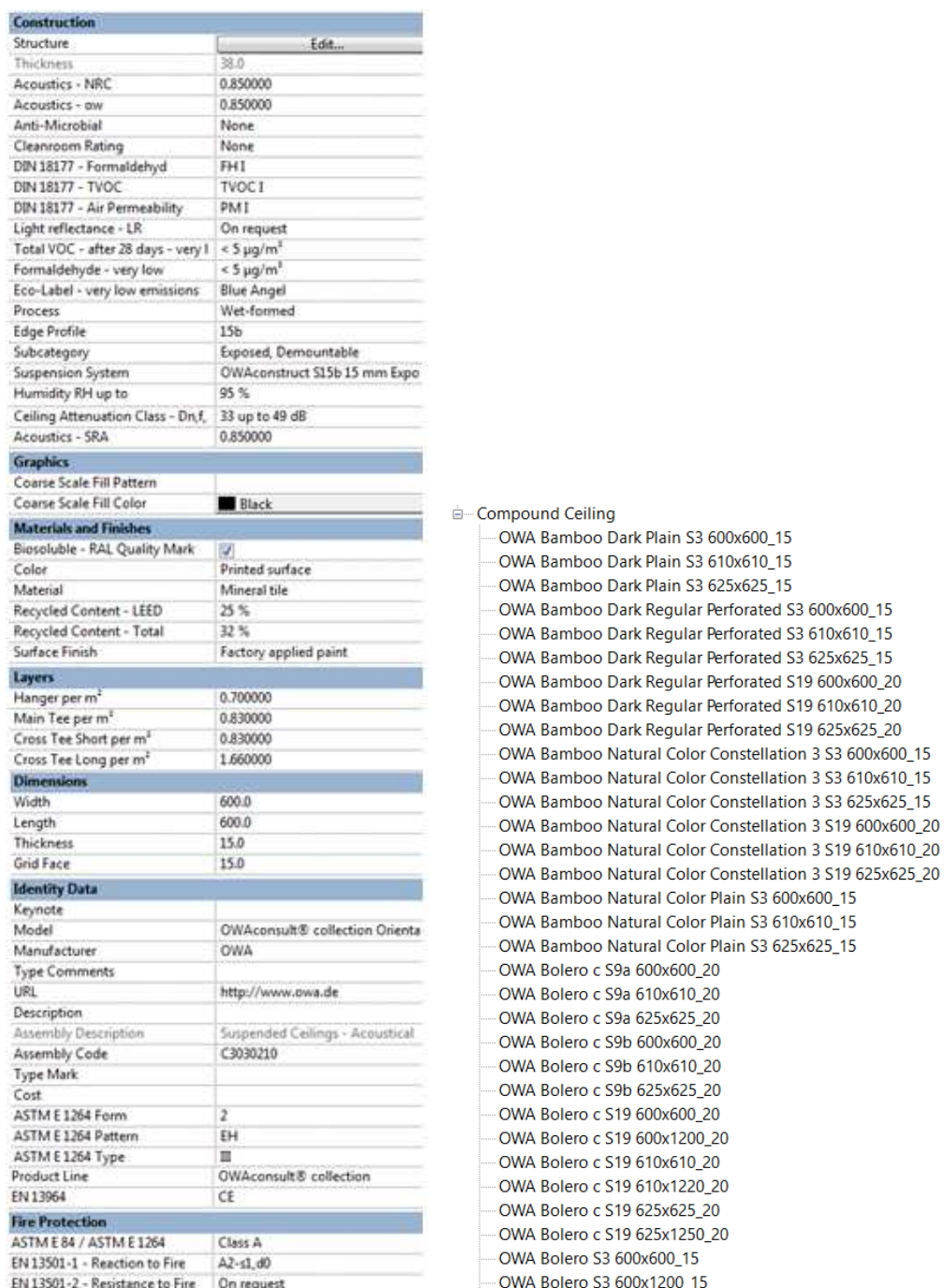

Abb.9 OWA Decke - Typeneigenschaften / Deckentypen im Projektbrowser

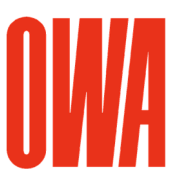

# Anhang A OWA Dessins

Nachfolgende Dessins sind als Deckentypen verfügbar mit den entsprechenden Abhängsystemen und Rastermaßen.

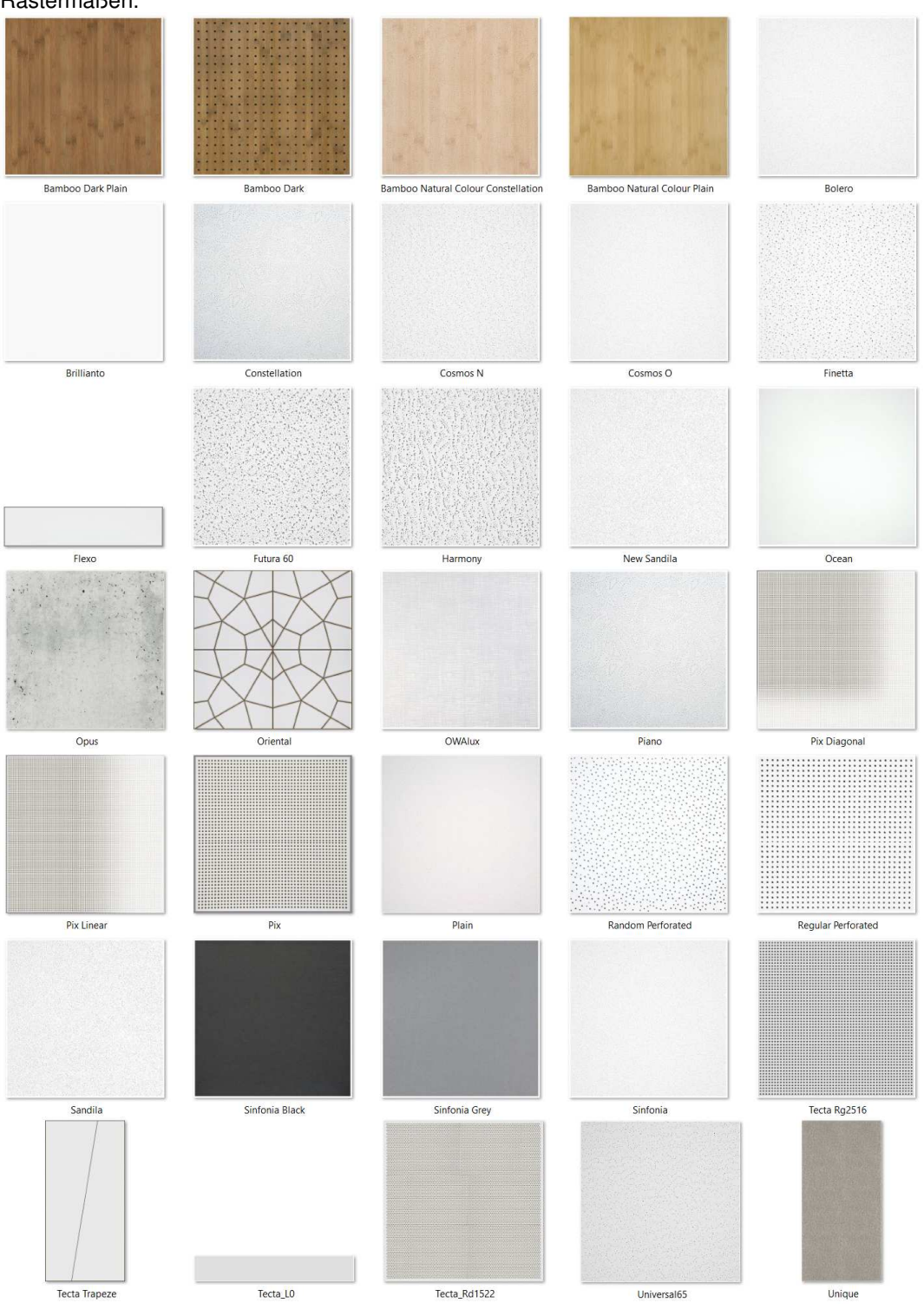

OWA Revit Bibliothek - Seite 8 von 13

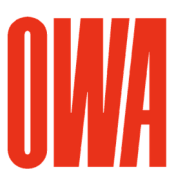

# Anhang B OWA Sonderausstattungsfamilien

Nachfolgende Familien der Kategorie Sonderausstattung sind mit den entsprechenden Typenabmessungen und Exemplar-Eigenschaften verfügbar:

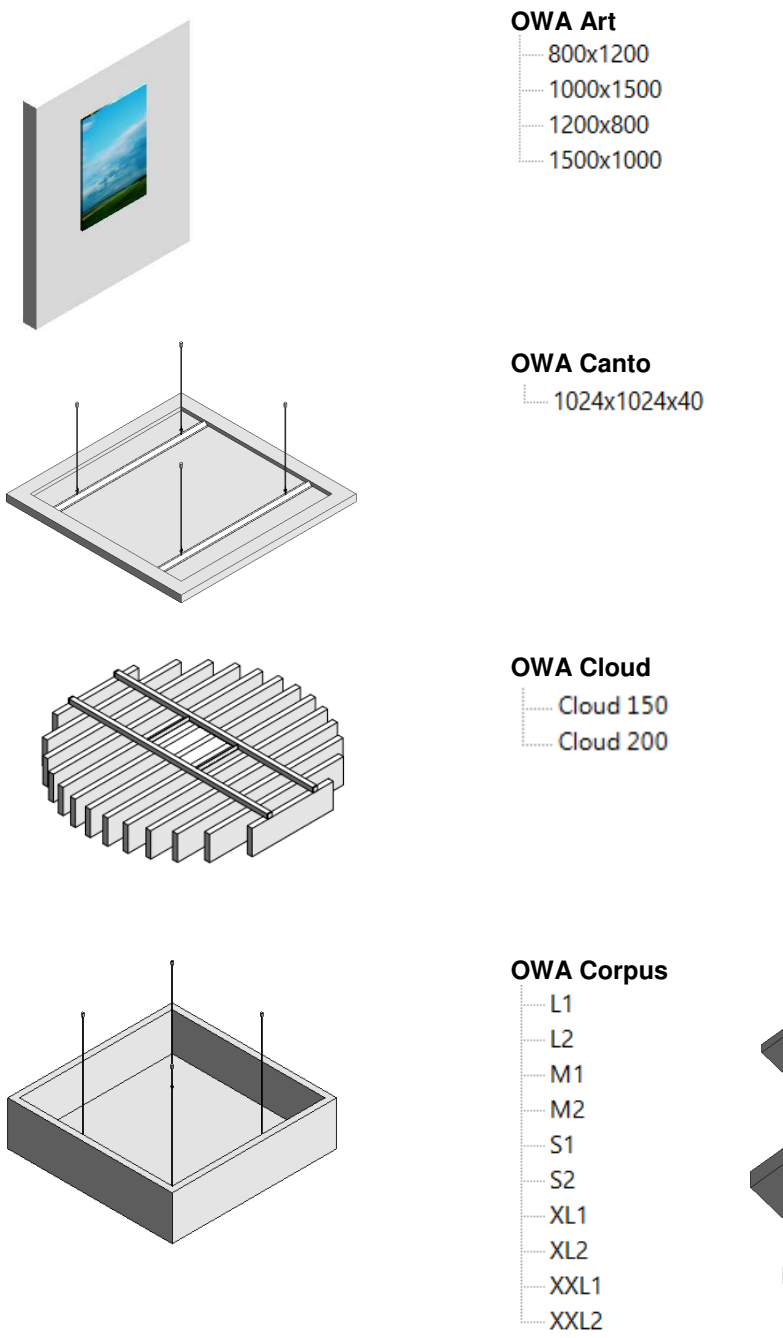

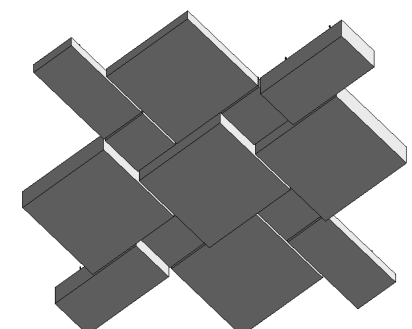

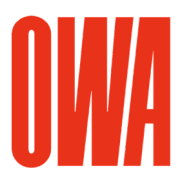

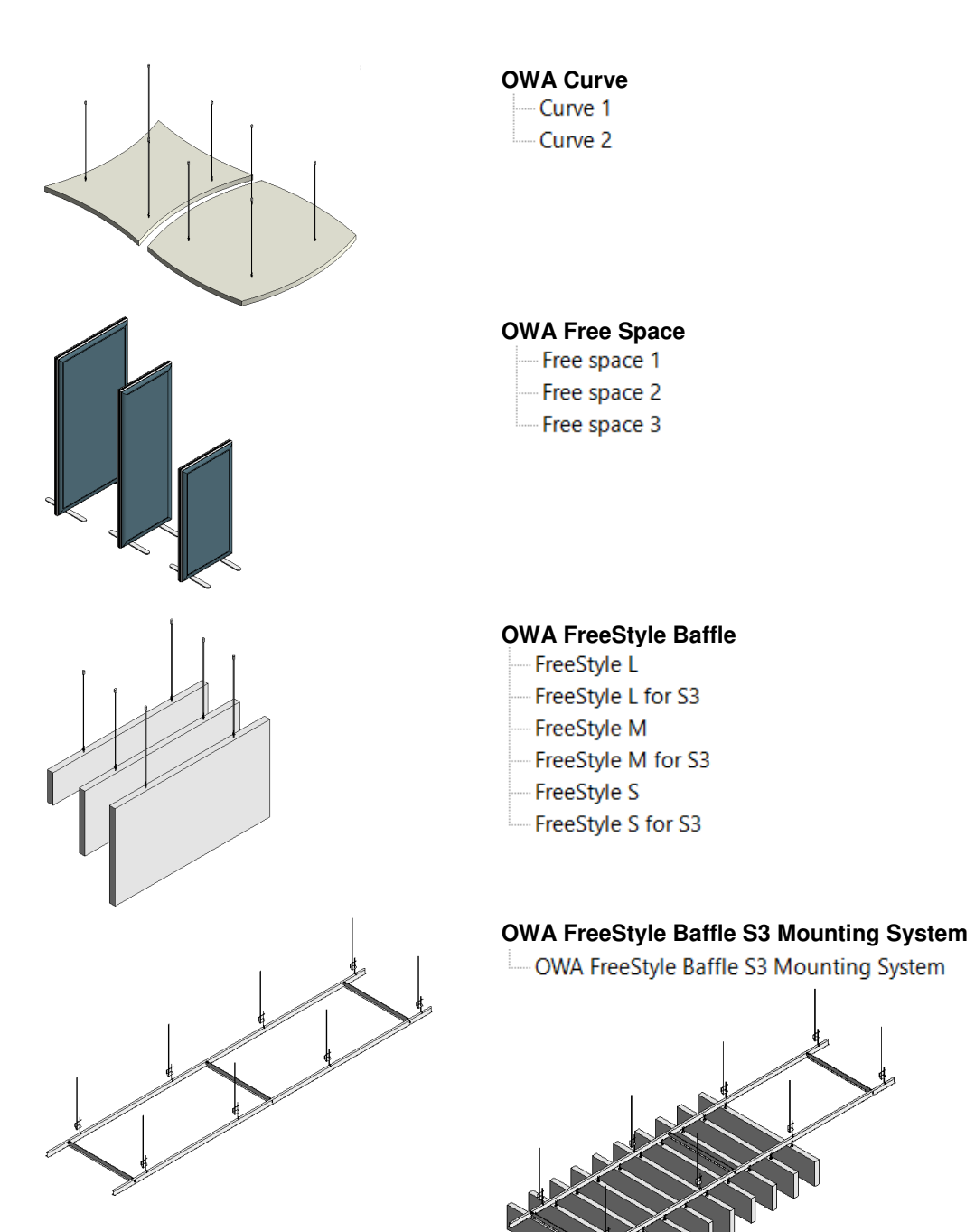

OWA Revit Bibliothek - Seite 10 von 13

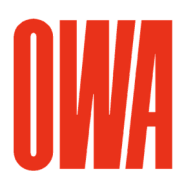

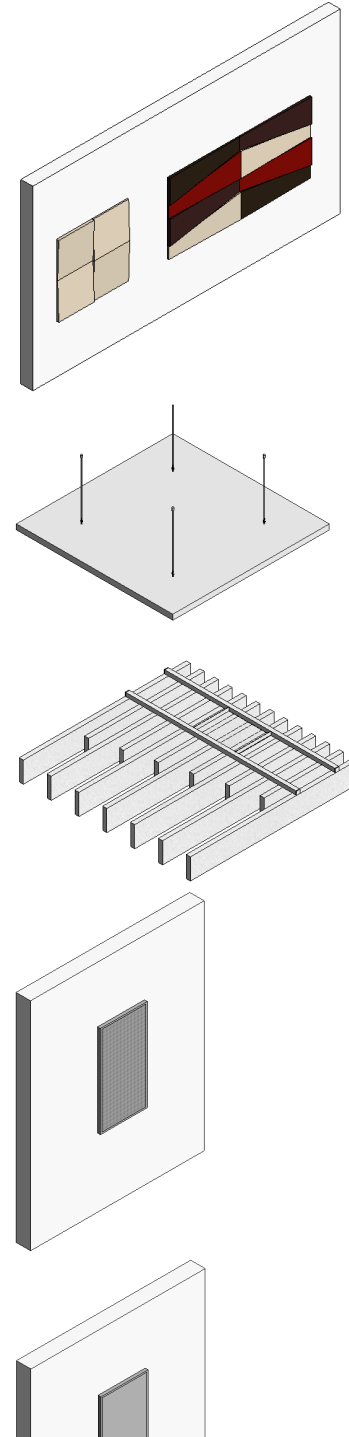

# **OWA FreeStyle Wallabsorber**

- FreeStyle QS
- 
- FreeStyle R
- FreeStyle TL
- FreeStyle TR

### **OWA Selecta**

- -Selecta concav
- Selecta convex Selecta grande
- Selecta loop
- Selecta one
- Selecta plus

### **OWA Square**

 $-1200x1230$ 

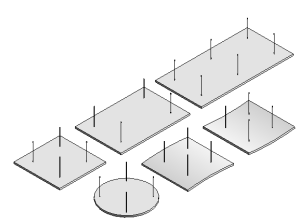

#### **OWA Wallboard**

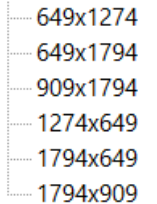

# **OWA Wallboard low frequency**

- 649x1794 909x1794
- 1274x649
- 1794x649
- 1794x909

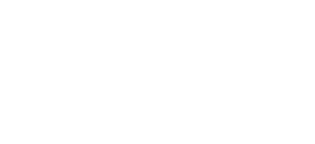

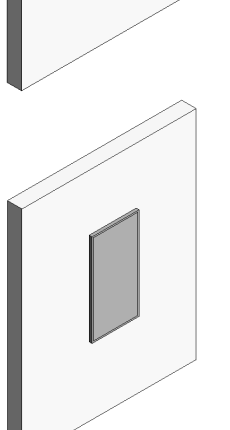

# Anhang C supplied by OWA Leuchtenfamilien

Nachfolgende Leuchtenfamilien sind mit den entsprechenden Typenabmessungen verfügbar. Die Familien haben elektrische Daten und die Lichtverteilkurve (ies-Datei) für das Rendering integriert.

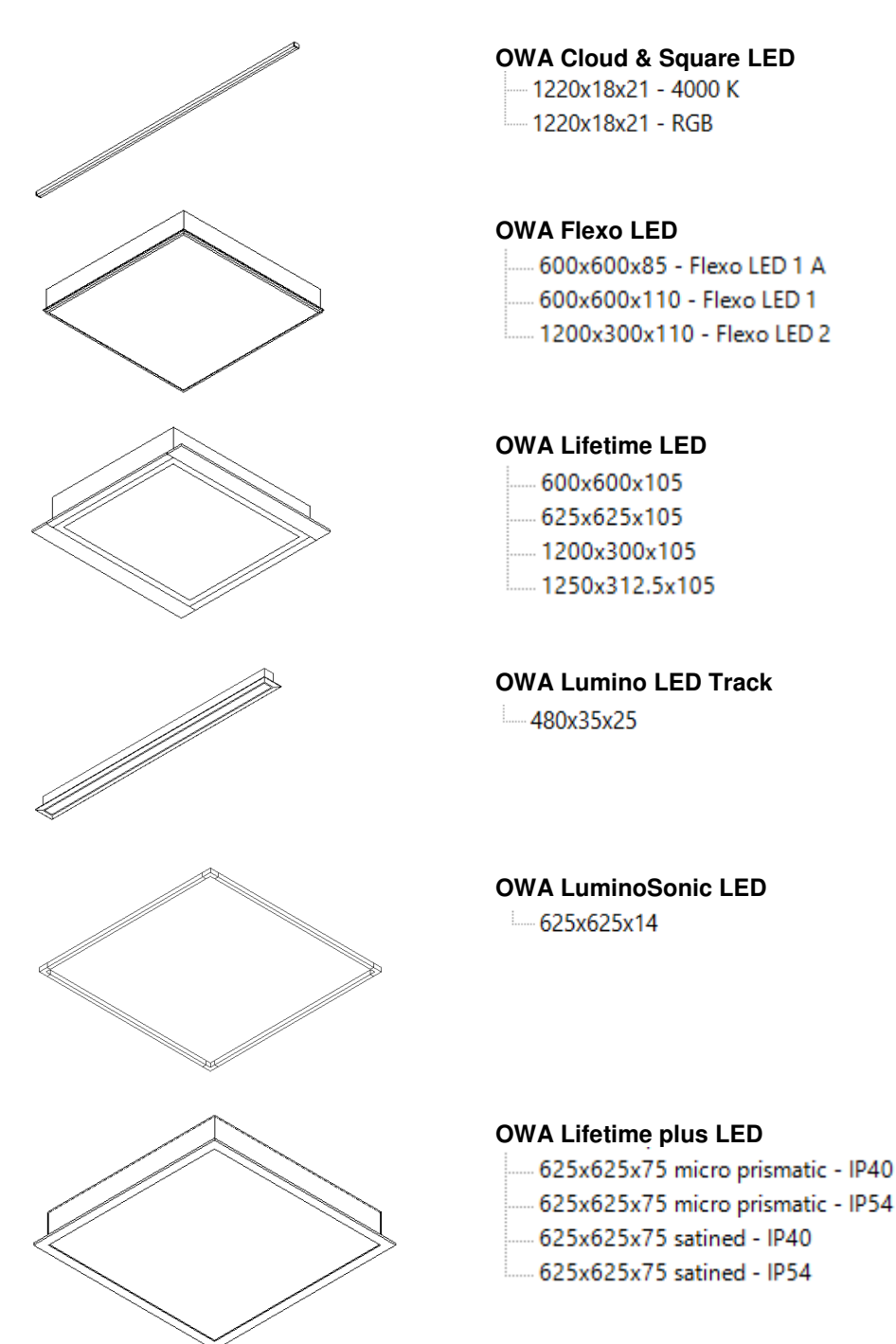

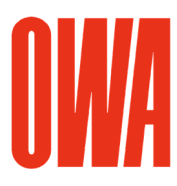

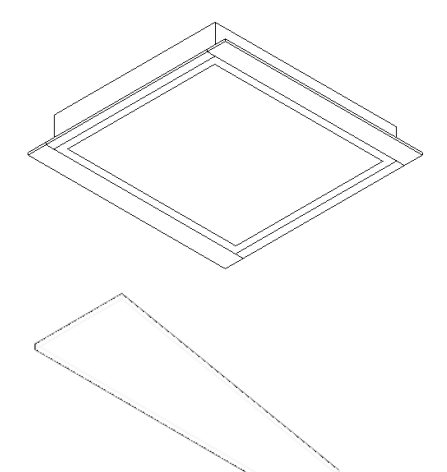

**OWA Standard LED**   $-625x625x93$ 

### **OWA Trapeze LED**

- ...... 1200x400/200 Trapeze LED
- ...... 1200x400/200 Trapeze LED A
- 1200x400/200 micro prismatic Trapeze LED A
- 1200x400/200 satined Trapeze LED A

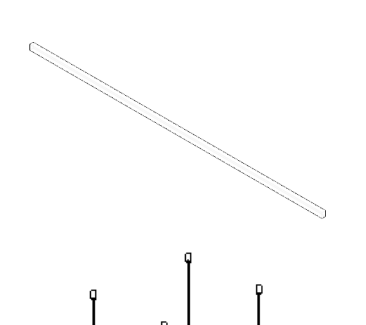

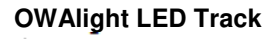

- -600 OWAlight 1
- ..... 600/1200 OWAlight 2
- ..... 1200 OWAlight 3
- 1200 OWAlight 3a

### **OWA Corpus LED**

- Corpus Q1 .... Corpus Q1 TW
- Corpus Q2
- 
- Corpus Q2 TW

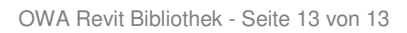

**www.owa.de**